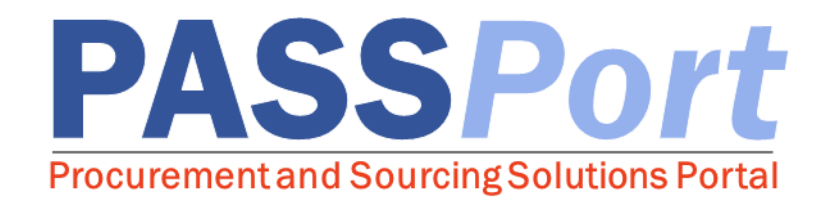

# Completing Enrollment for Vendors

Intermediate Level Training

Last Updated: December 1, 2017

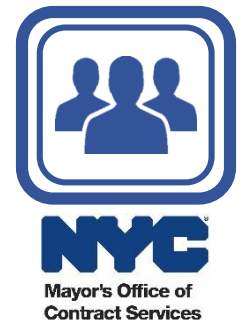

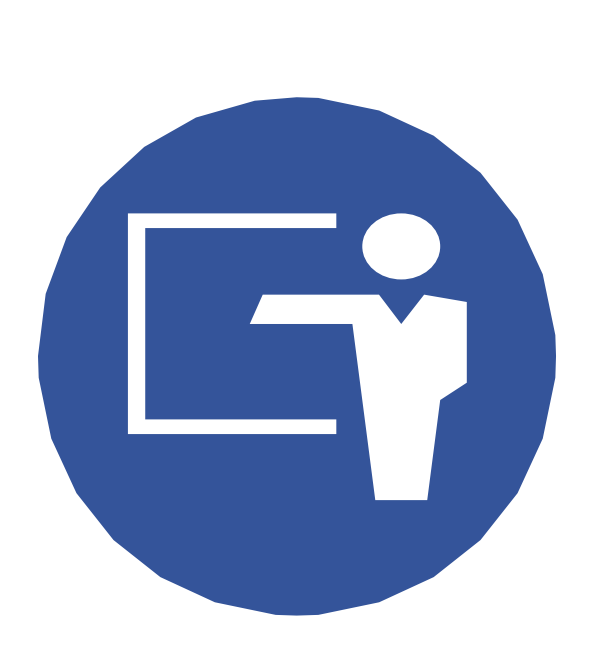

Welcome to the Vendor Enrollment course. Here is a list of topics that will be covered in this course:

- 1. Course Introduction, Learning Objectives, and Key Changes
- 2. Lesson 1: Vendor Enrollment Process Overview
- 3. Individual Work Session

### Resources: nyc.gov/passport

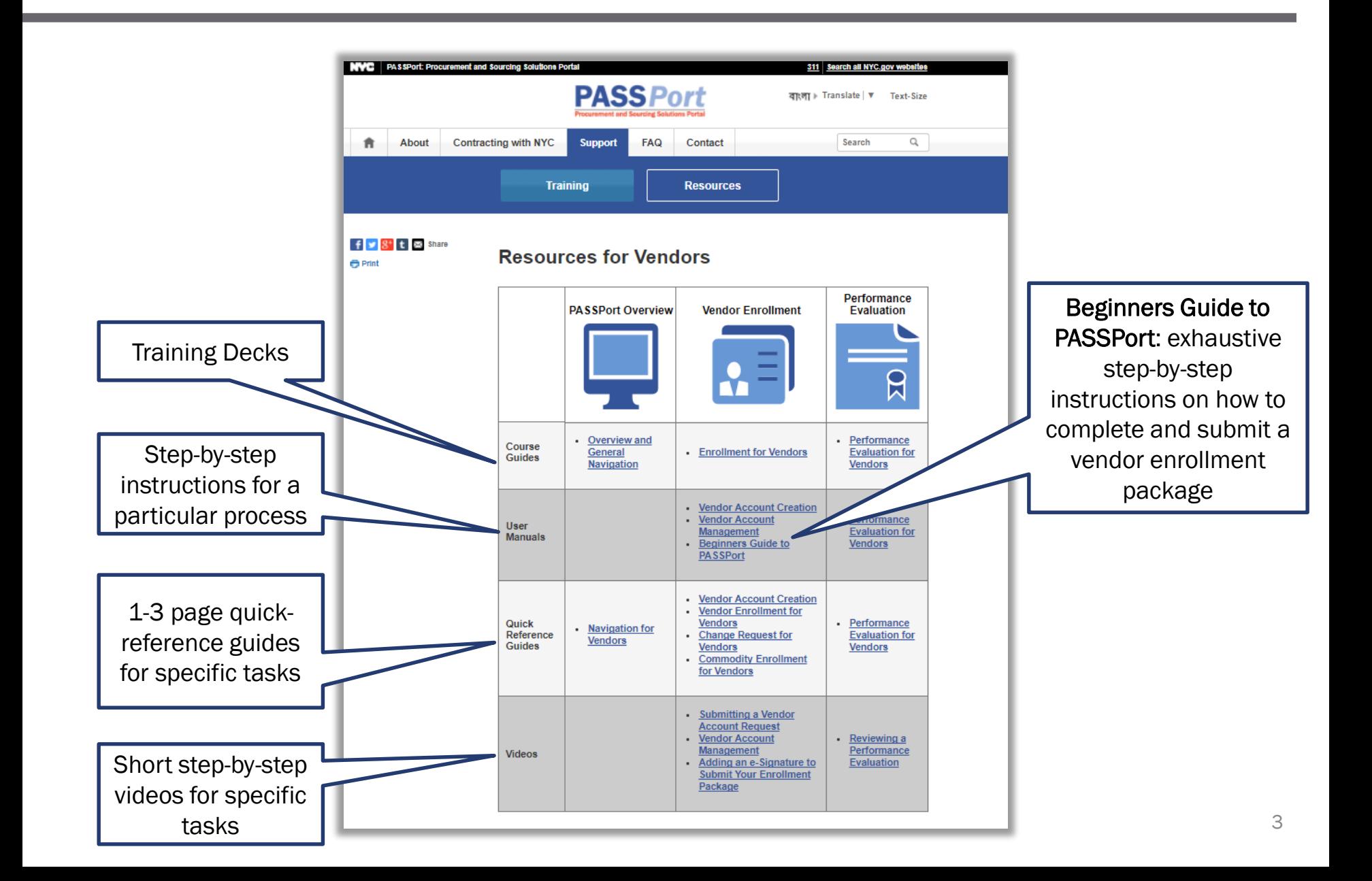

### Course Introduction

In this course, we will discuss the following highlighted steps of the Vendor Account Creation and Enrollment process. You should have already created an NYC.ID and have an approved PASSPort account for your company:

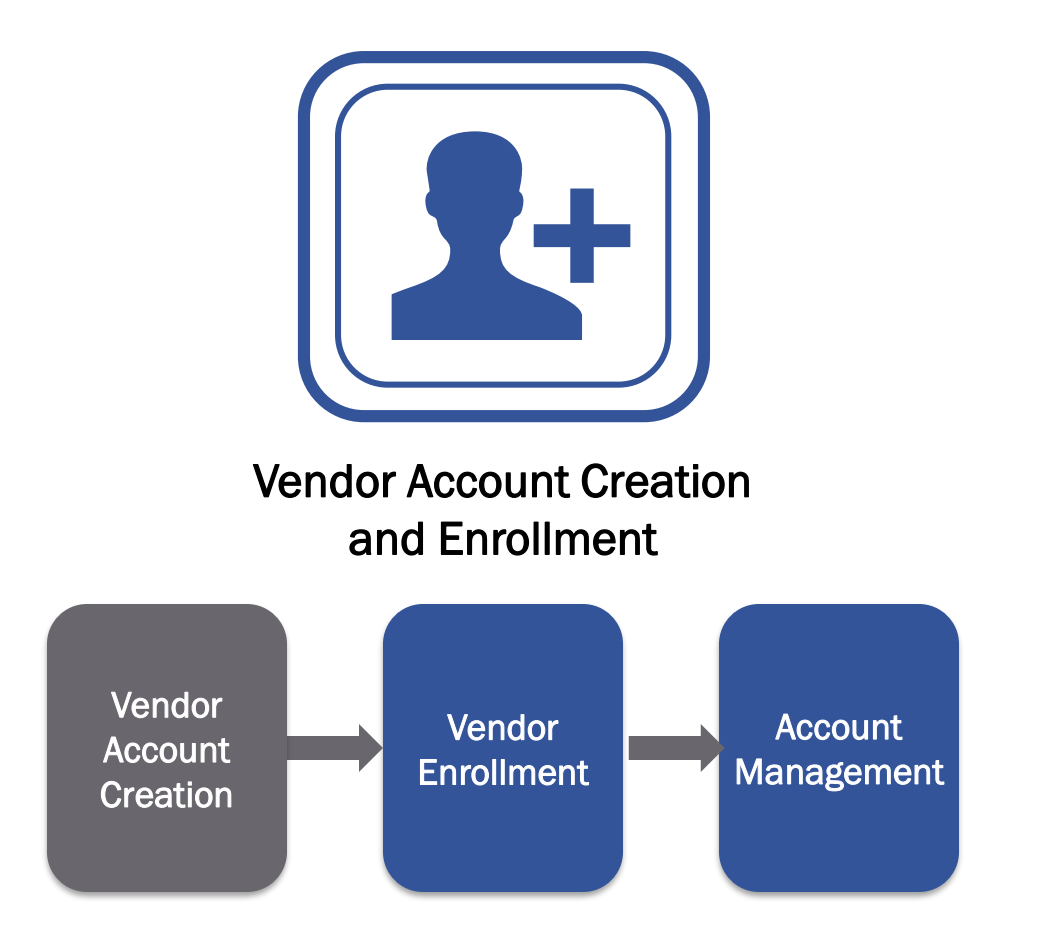

# Learning Objectives

Upon completion of this course, you will be able to:

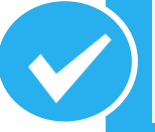

Understand an overview of the PASSPort application and the major changes associated with its implementation.

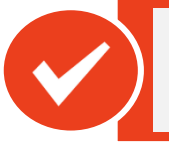

Complete a vendor enrollment package.

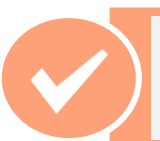

Make changes to your PASSPort account.

### Key Changes

The PASSPort implementation will result in a new Vendor Account Creation and Enrollment process. Below are some of the major changes associated with this process:

PASSPort creates a unique online identity for vendors, which allows them to own and manage their account.

The entire process will be easier to initiate and will be completed online in PASSPort. As part of this,  $\sum_{\text{there is now a step-by-step guide d process for enrollment.}}$ 

3

All required enrollment information including vendor and principal questionnaires are entered into PASSPort; only 1 e-Signature is required to submit the package. PASSPort will be replacing the paper VENDEX and Certificate of No Change (CNC) forms.

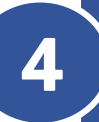

Vendors provide ongoing management of their account online in PASSPort, including self-declaring<br>4 M/WBE certification and enrolling in commodities.

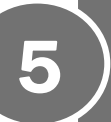

Vendors receive real-time communication via system notifications for required actions and approvals or rejections regarding the Vendor Account Creation and Enrollment process.

These key changes will be highlighted in the process walkthrough and demonstration later in the course.

# LESSON 1: VENDOR ENROLLMENT PROCESS OVERVIEW

**CALIFORNIA** 

**地名美洲美国** 

# Vendor Enrollment Overview

Process **Overview**  Vendors who are currently doing business, or who are planning to do business with the City of New York are encouraged to complete the Vendor Enrollment process, which consists of completing disclosures to submit an enrollment package. After an enrollment package has been filed, a vendor becomes fully enrolled in PASSPort and can manage their account online in PASSPort.

**Technology** 

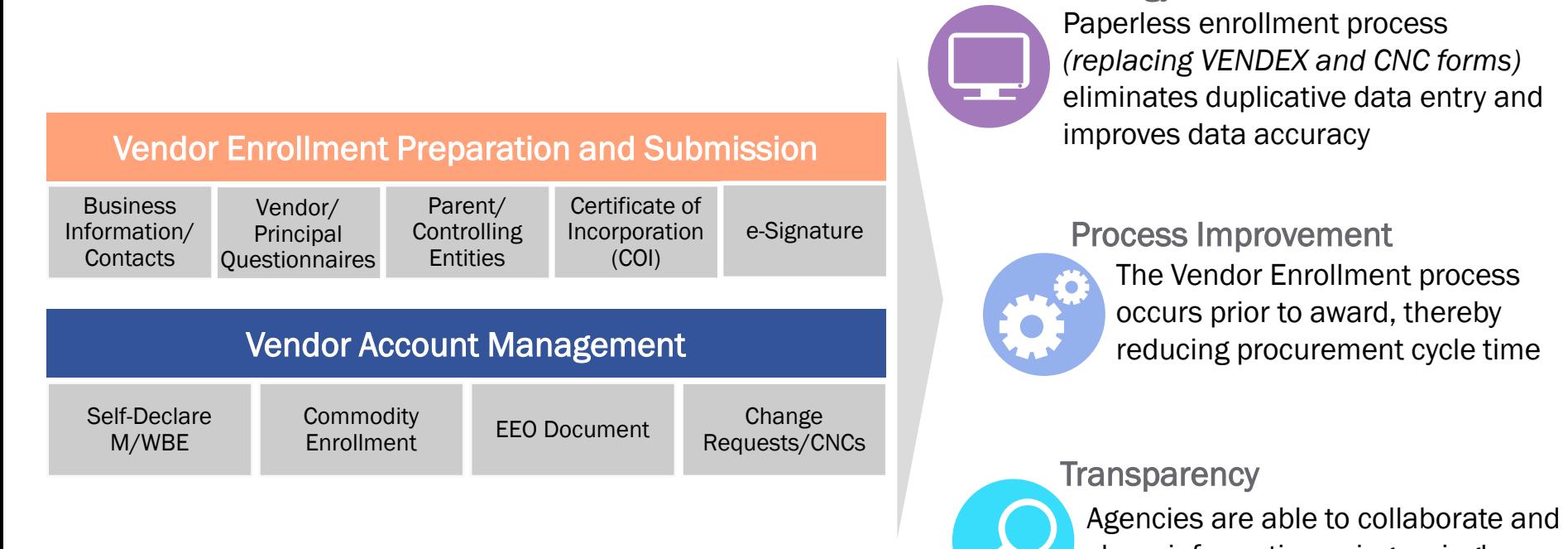

share information using a single database of vendors

As a prerequisite to completing the vendor and principle questionnaires, vendors must add additional organization information and contacts to complete their profile.

Basic Information: Providing additional information regarding their organization's information such as their annual gross revenue, when/where their business was formed, etc.

Vendor Contacts: Identifying the account's signatory(ies), at least three principals/officers, and other colleagues who want to log in to PASSPort. There are 3 roles:

- Contributor Account permission that allows a user to add and save information to the account, complete vendor questionnaire and principal questionnaires, but not sign for or submit account information for filing.
- Signatory Account permission that allows a user to add and save information to the account, complete vendor questionnaire and principal questionnaires in addition to signing for and submitting account information for filing.
- Vendor Admin Account permission that allows a user to add and save information to the account, complete vendor questionnaire and principal questionnaires in addition to signing for and submitting account information for filing. User is also able to assign other users on a vendor account either contributor, signatory or vendor admin permissions.

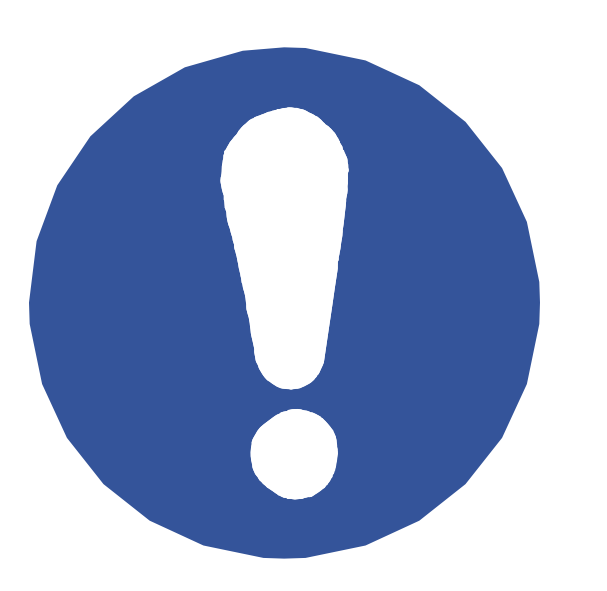

To be added to the "Contact" tab, each contact must be associated with a **unique email address**.

In order to log in to PASSPort, each contact must create their own NYC.ID using the email address with which they are associated in PASSPort.

# Vendor and Principal Questionnaires

Although the look and feel of the questionnaires has been greatly improved from VENDEX, the actual questions have not changed.

#### Vendor Questionnaire

- 1. Current Business Information
- 2. Business Relationships/Related Entities
- 3. Vendor Integrity History
- 4. Vendor Financial History
- 5. Investigative History
- 6. Employment of City Affiliated Individuals
- 7. Site History
- 8. NYC Contracting History

#### Principal Questionnaire

- 1. Basic Information
- 2. Principal Investment in Vendor
- 3. External Principal-Vendor Relationships
- 4. Affiliated Vendor History
- 5. City Government Affiliation
- 6. Principal Financial History

Note: A principal questionnaire must be completed for each principal identified in the "Disclosures" tab.

#### Parent/Controlling Entity Identification

In the "Disclosures" tab, vendors indicate if the submitting vendor has any parent or controlling entities.

#### Package Submission Parent/Controlling Entities Check

When an enrollment package is submitted, the system detects if there are expected questionnaires for the vendor's parent/controlling entities. If there are, and if the entities' questionnaires are not submitted, then the submitted package will be placed on hold until the parent/controlling entities' disclosures is/are received.

PASSPort will release the package to MOCS for review when the parent entity's questionnaire is received. When MOCS provides final approval on the package, the vendor becomes fully enrolled.

# Certificate of Incorporation

Vendors are required to upload a Certificate of Incorporation (or equivalent) document into the "Documentation" tab of the enrollment package.

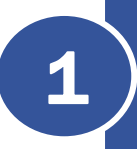

The Certificate of Incorporation (or equivalent) document **must** be uploaded into the Miscellaneous Documents section of the "Documentation" tab.

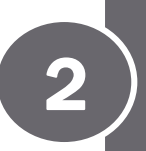

2 | Select the document type "Miscellaneous/Certificate of Incorporation."

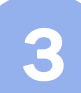

3 | Once you have attached the document, click "Save" and "Submit."

 $\left\{ \begin{array}{ll} 1 & \end{array} \right\}$  Click "Close" and make sure the status of your document is "Accepted."

#### e-Signature

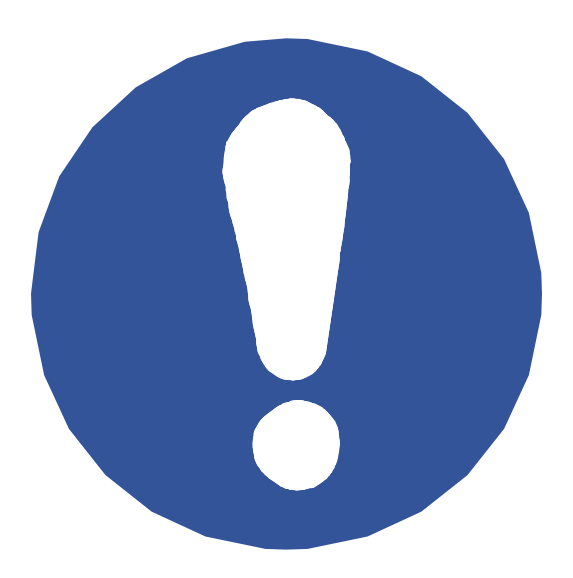

#### Adding the e-Signature

After a vendor completes their disclosures (completing basic information, the vendor and principal questionnaires, declaring any parent/controlling entities and uploading the Certificate of Incorporation), they will be able to provide an authorized e-Signature and submit their package.

#### e-Signatures are added in the "Signature" tab and can only be completed by contacts with the signatory role.

Note: Vendors will receive email notifications regarding the status of their enrollment package, including when the package moves into a "Filed" status.

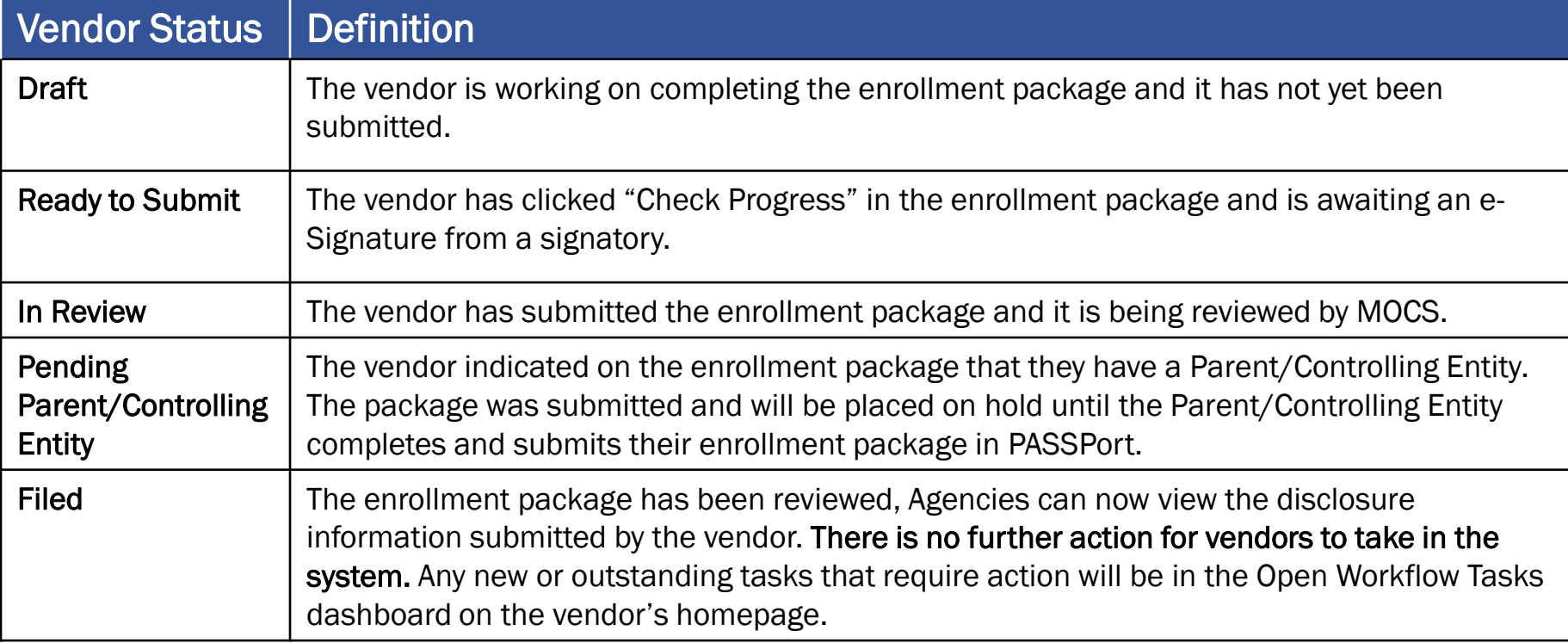

### Vendor Account Management

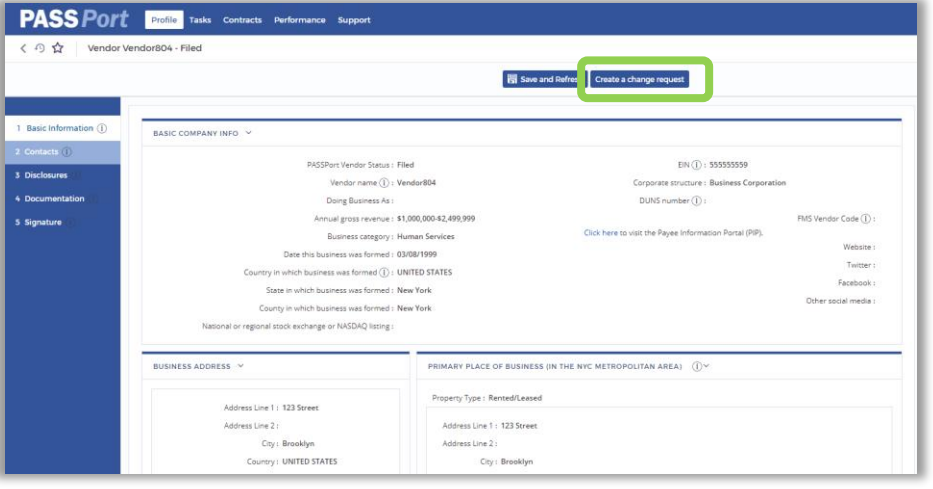

#### Change Requests

If the vendor needs to update their account information, they can start the Change Request process in PASSPort. Once a Change Request has been submitted, it will follow the same review process as the Vendor Enrollment process. Vendors receive automated notifications regarding any Change Requests created and will be notified whenever action is taken on a Change Request.

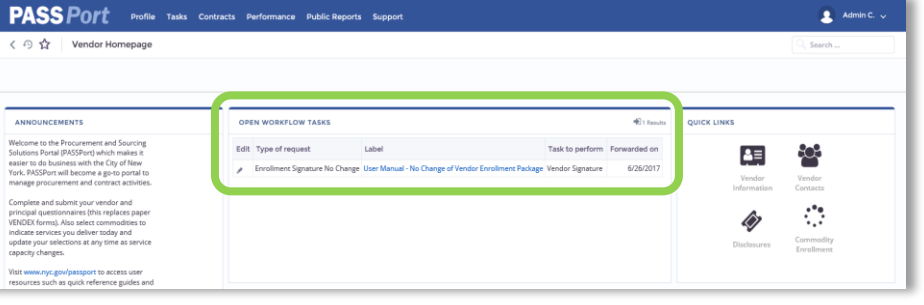

#### Certification of No Change

16 Agencies can request a Certification of No Change from a vendor via PASSPort. Vendors complete a Certification of No Change if they want to declare the organization's information on file is current and no changes need to be made. Submitting a Certification of No Change restarts the three-year clock on an enrollment package's validity.

# Vendor Account Management

Vendors can also self-declare M/WBE certifications, enroll in commodities, upload documentation, and update their contact information in PASSPort.

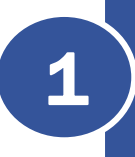

Self-Declare Minority-Owned/Woman-Owned Business Enterprise (M/WBE) Certifications: Selfdeclaring M/WBE status in PASSPort allows Small Business Services (SBS) to run reports on selfdeclared M/WBE vendors and proactively reach out to them to start the SBS certification process.

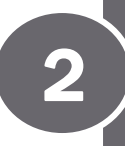

Commodity Enrollment: Enrolling in commodities in PASSPort allows a vendor to increase their awareness of contracting opportunities with the City. When enrolling, vendors should enroll in commodities that best reflect their organization's current capacity to deliver goods and/or services.

Upload Documentation: To accelerate the procurement process, vendors should upload their Equal Employment Opportunity (EEO) and Doing Business As (DBA) forms in PASSPort as soon their account is created.

3

Update Contact Information: Vendors may continue to add additional users to their account as needed, as well as revise existing contact information.

#### Frequently Asked Questions

#### What are the alerts I see on my profile?

PASSPort will show you alerts when there are parts of the enrollment package that need to be completed. Alerts in "red" indicate blocking alerts, meaning you will not be able to submit your enrollment package until you address it. Alerts in "yellow" will not block you from submitting your package.

#### Who should I add as a "contact" to my profile?

All principal owners and/or officers must first be added as contacts. Other users can be added and given roles at the vendor admin's discretion.

#### How can one of my "contacts" access our PASSPort account?

In order to access your organization's PASSPort account, users added as a "contact" must first create a NYC.ID using the same email address associated with them in PASSPort.

#### How do I identify a Principal Owner and/or Officer?

Users are able to identify "contacts" as a principal owner or officer in the Disclosures tab.

#### I uploaded my Certificate of Incorporation, but I still have an alert indicating it is outstanding. What do I do?

When uploading a document (i.e. Certificate of Incorporation) in the Documentation tab, you must save and submit the document.

#### We have a parent/controlling entity and I need to create that account. How do I do it?

You can only use an email address once to create an account. Additional account requests must be submitted with a unique email address. Once the additional PASSPort account has been approved, you can link an existing NYC.ID to the new account.

#### I clicked the green "Check Progress" button and went into the "Signature" tab but I don't see anywhere to sign – how do I sign and submit?

Only users with the Signatory role assigned to them will be able to sign and submit packages to the City.

# APPENDIX

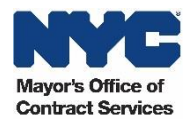

### Vendor Enrollment Overview

Vendors log in to PASSPort to provide required information and submit a vendor enrollment package that consists of:

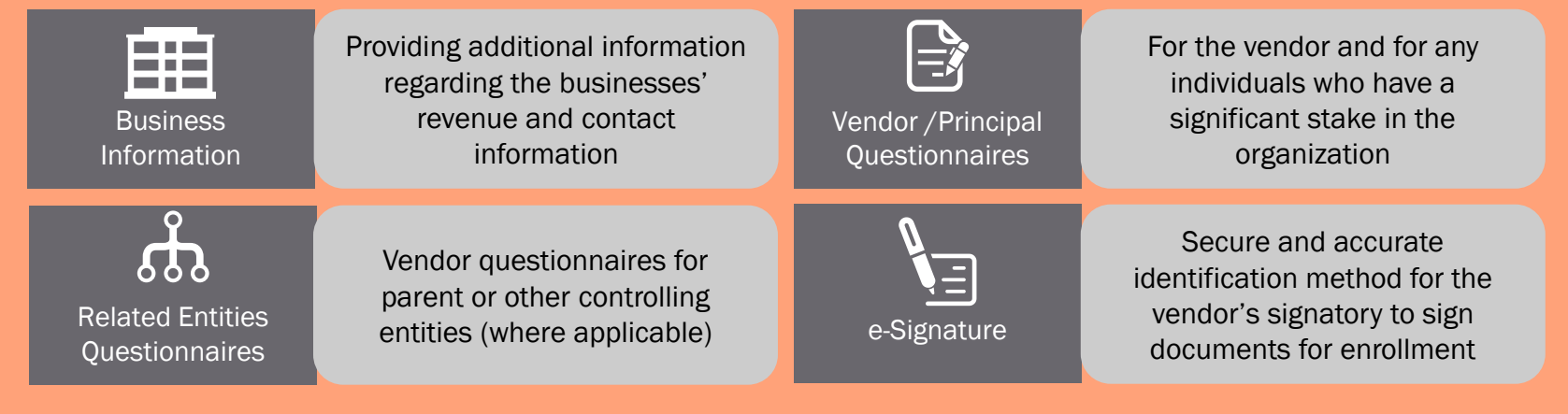

When a vendor completes their disclosures (vendor/principal questionnaires and identifying any parent/controlling entities) and submits their enrollment package, it is reviewed by the City. If all of the necessary information has been submitted, the package will be filed and the vendor is fully enrolled in PASSPort. The activities related to submitting a vendor enrollment package will be discussed in the following slides.

### Vendor and Principal Questionnaires

Vendors who have parent or other controlling entities will be required to submit a vendor questionnaire for each parent or controlling entity. For reference, below is a list of the vendor types along with their definition:

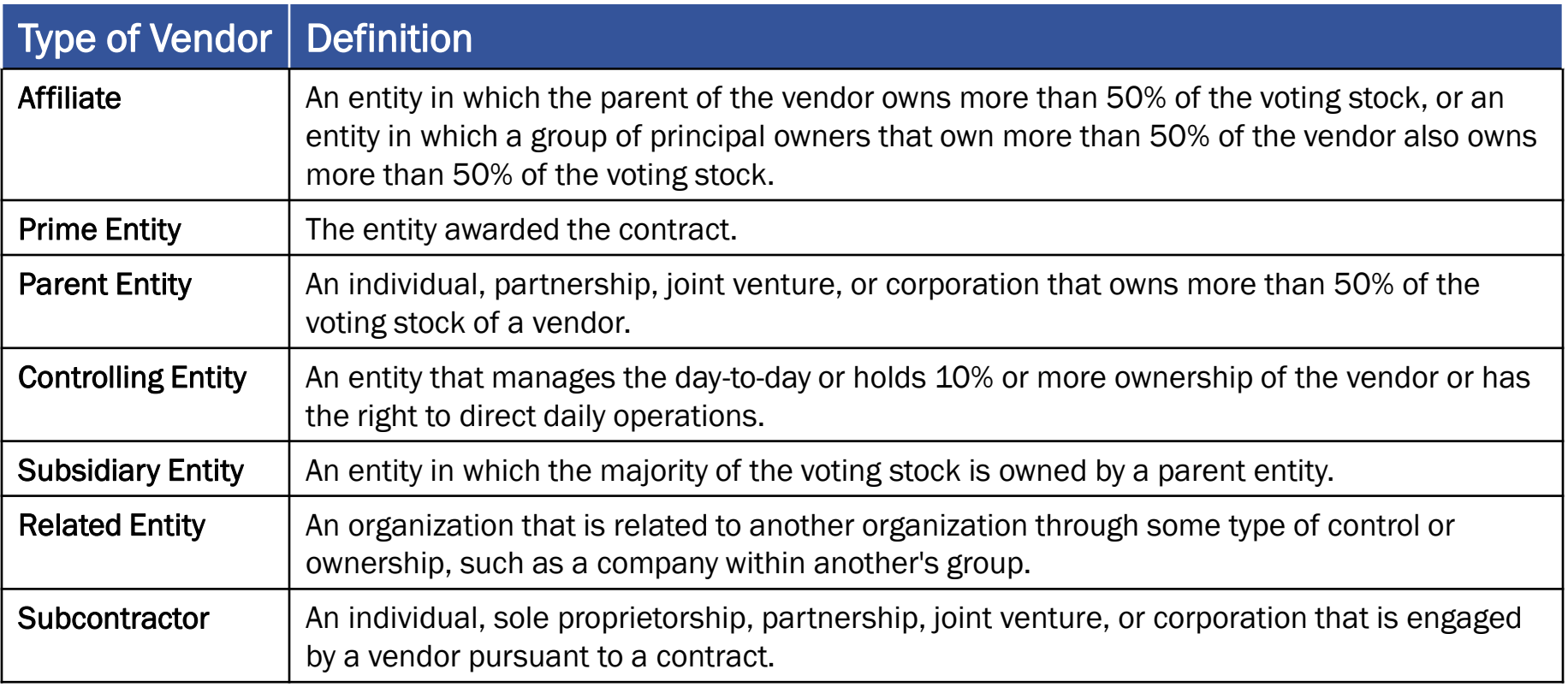

### Vendor Enrollment Rules

The following rules outline when additional vendor and principal questionnaires need to be submitted:

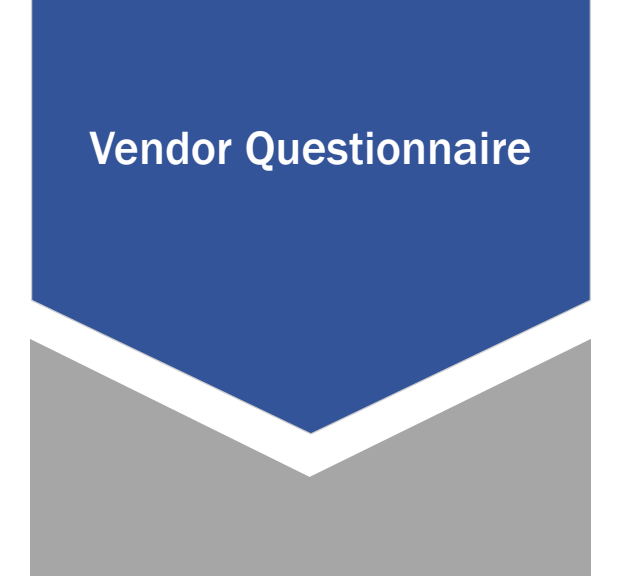

Principal Questionnaire

If the submitting vendor has a prime or controlling entity listed, then a separate vendor questionnaire must be submitted by the prime or controlling entity.

### Vendor Enrollment Rules

The following rules outline when additional vendor and principal questionnaires need to be submitted:

#### Vendor Questionnaire

#### Principal Questionnaire

- All principal owners must submit a principal questionnaire.
- 2. The three officers who exercise the most substantial degree of control over the entity must each submit a principal questionnaire.
- 3. If the vendor's principal owner is an estate or trust, then the executor or trustee must submit a principal questionnaire.

Note: If the submitting vendor is a partnership, then all partners performing work, or that you know will be performing work, on any contract with the City of New York must submit a principal questionnaire. Additionally, any partner who owns 10% or more of the partnership must also submit a principal questionnaire.

# Vendor and Principal Questionnaires

Vendors must submit both vendor and principal questionnaires as part of their vendor enrollment package:

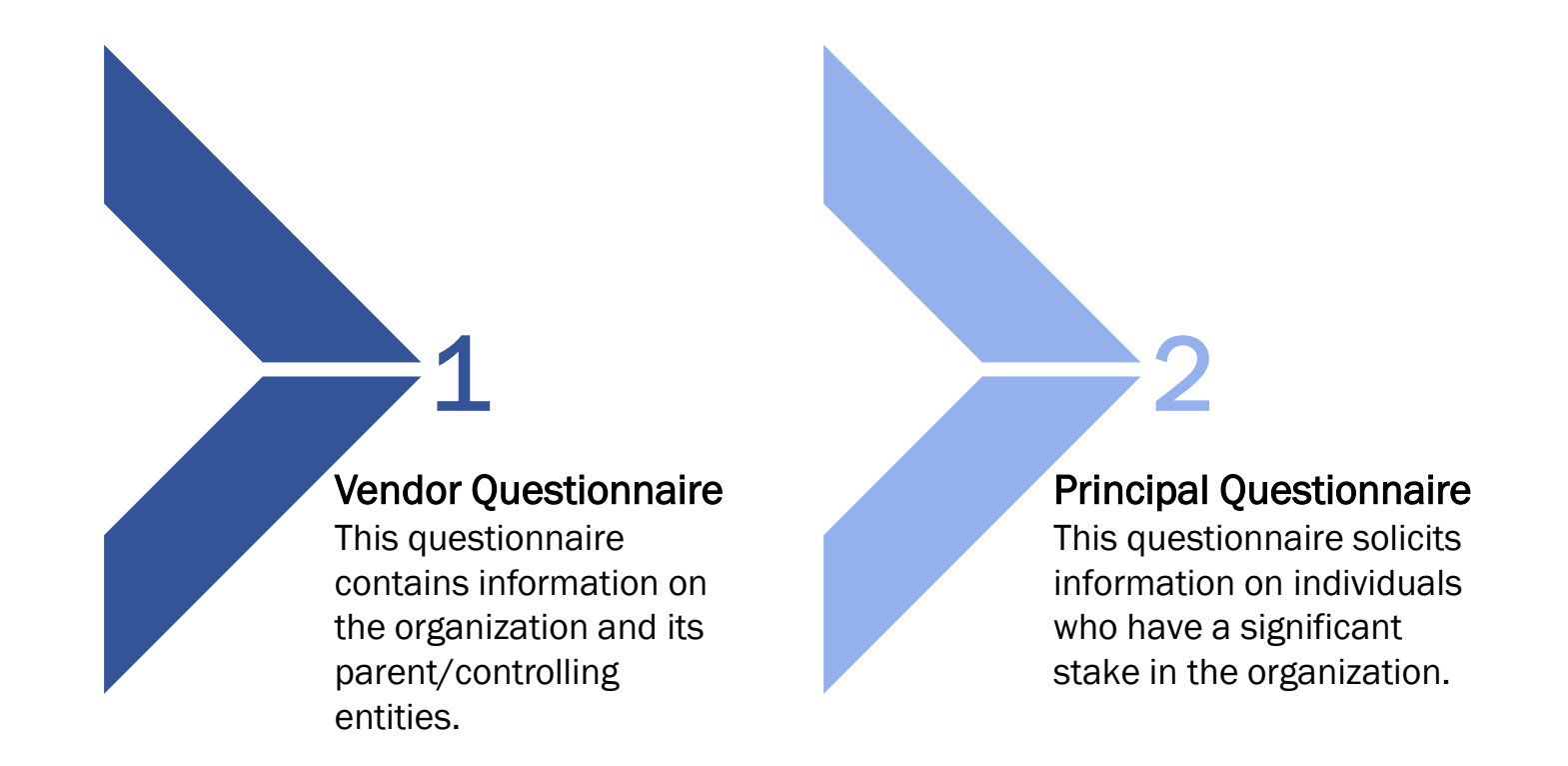

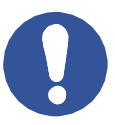

Both the vendor and principal questionnaires are valid for three years from the date they are certified and signed in PASSPort. Vendors are required to update or certify this information with each new contract award.

#### Demonstration: Vendor Enrollment Package

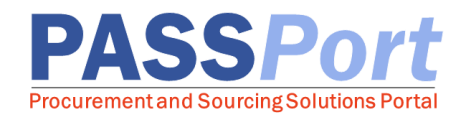

Now that you have learned about the Vendor Enrollment process, we will demonstrate how to submit a vendor enrollment package.

#### Exercise 3: Vendor Enrollment Package

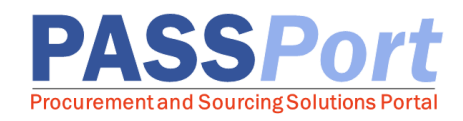

Now it is your turn to complete this process in the training environment. Reference the steps below to become familiar with submitting an enrollment package for review.

From the PASSPort homepage, navigate to your vendor profile via the Profile  $\rightarrow$  Vendor Profile main menu navigation.

Enter the required information on the Basic Information tab of your vendor profile and click the "Save and Refresh" button. *The fields marked by a red vertical bar (|) are required.* 

Navigate to the Contacts tab and add your principals and/or officers as contributors. In addition, designate an account signatory.

A D Navigate to the Disclosures tab. Click the "Edit" button to open the first section of the Vendor Questionnaire.

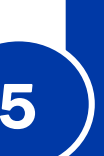

Complete the eight sections of the Vendor Questionnaire by selecting answers to each question. Please note that if you select any type of affirmative answer to a particular question, you will need to provide additional details to answer the question. After you have answered the questions for a particular section, click the "Save and Next" button. If you would like to exit the Vendor Questionnaire at any point, you can click the X icon at the top right of the page.

26<br>26 March 2011<br>26 March 2011

# Exercise 3: Vendor Enrollment Package *(continued)*

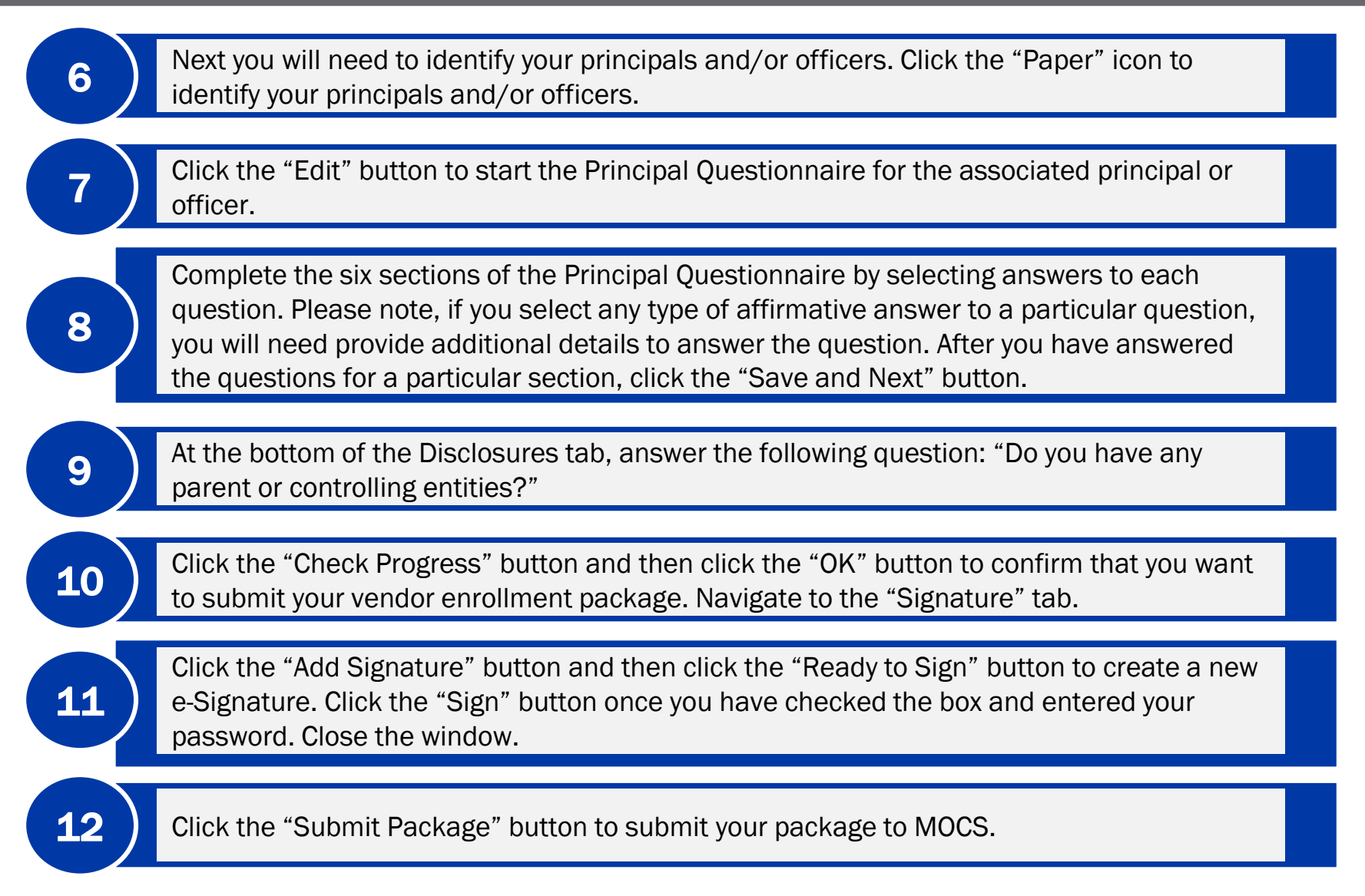

#### Demonstration: Account Management

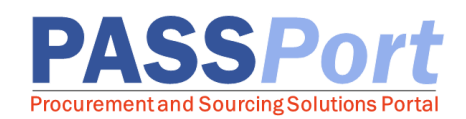

Now that you have learned about the Account Management process, we will demonstrate how to self-declare M/WBE certifications, enroll in commodities and upload documentation in PASSPort.

### Exercise 4: Account Management

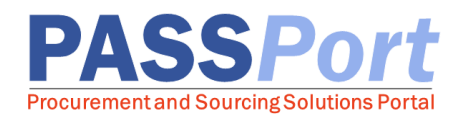

Now it is your turn to complete this process in the training environment. Reference the steps below to self-declare M/WBE certifications and enroll in commodities in PASSPort.

#### Navigation: Profile  $\rightarrow$  Vendor Profile

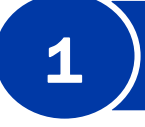

To self-declare a M/WBE certification, click the "Declare a New Certification" button at the bottom of the Basic Information tab of your vendor profile.

Search for and select a "Self-Declared Certification." Then click the "Save and Close" button.

To enroll in a commodity, navigate to the Documentation tab and click the "Add"<br>Commodity" button.

Search for and select a "Commodity." Then upload associated documentation that proves you can provide that commodity.

Once this is done, click the "Save" button and then the "Submit" button.

#### Demonstration: Create a Change Request

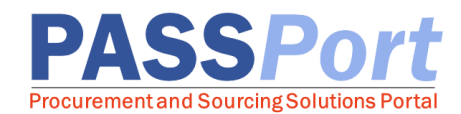

Now that you have learned about the Account Management process, we will demonstrate how to create a Change Request.

#### Exercise 5: Create a Change Request

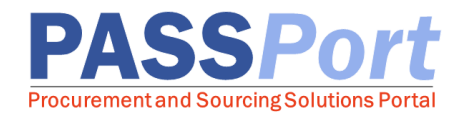

Now it is your turn to complete this process in the training environment. Reference the steps below to create a Change Request.

#### Navigation: Profile  $\rightarrow$  Vendor Profile

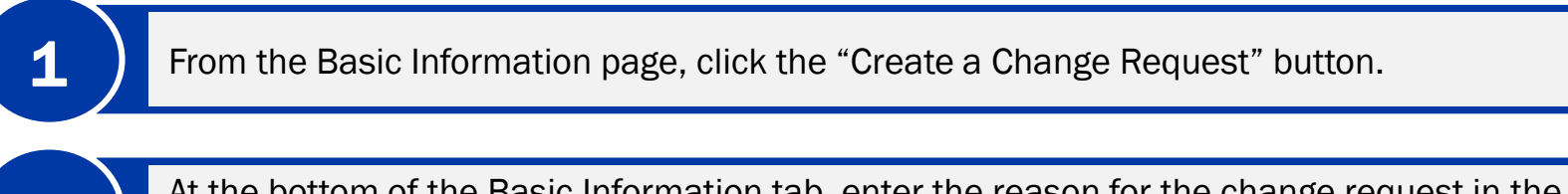

At the bottom of the Basic Information tab, enter the reason for the change request in the "Change request reason" field.

Once you are finished making changes to your related entities, vendor questionnaire, or principal questionnaire(s), click the "Check Progress" button. Navigate to the Signature tab.

Click the "Add Signature" button. Then add and submit a new e-Signature.

### Key Features: Vendor Enrollment

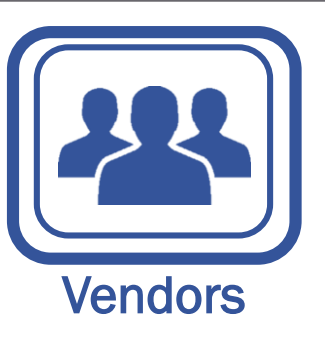

- ➢ PASSPort replaces the paper VENDEX and Certificate of No Change (CNC) forms. Vendors respond to the vendor and principal questionnaires and re-enter required business information including parent and controlling entities' disclosures and e-Signatures online in PASSPort
- PASSPort allows vendors to self-certify no changes to their submissions with each new contract award. This resets the validity of their enrollment for three years
- ➢ PASSPort expedites enrollment as vendors are notified for the parent and controlling entities and principals for whom the questionnaires may need to be submitted
- ➢ PASSPort is user-friendly as it provides visual cues to vendors indicating their progress and status for each section of the questionnaire
- PASSPort provides real-time updates as vendors will receive email notifications whenever their submission is put on or off a hold and whenever MOCS takes action on their submission

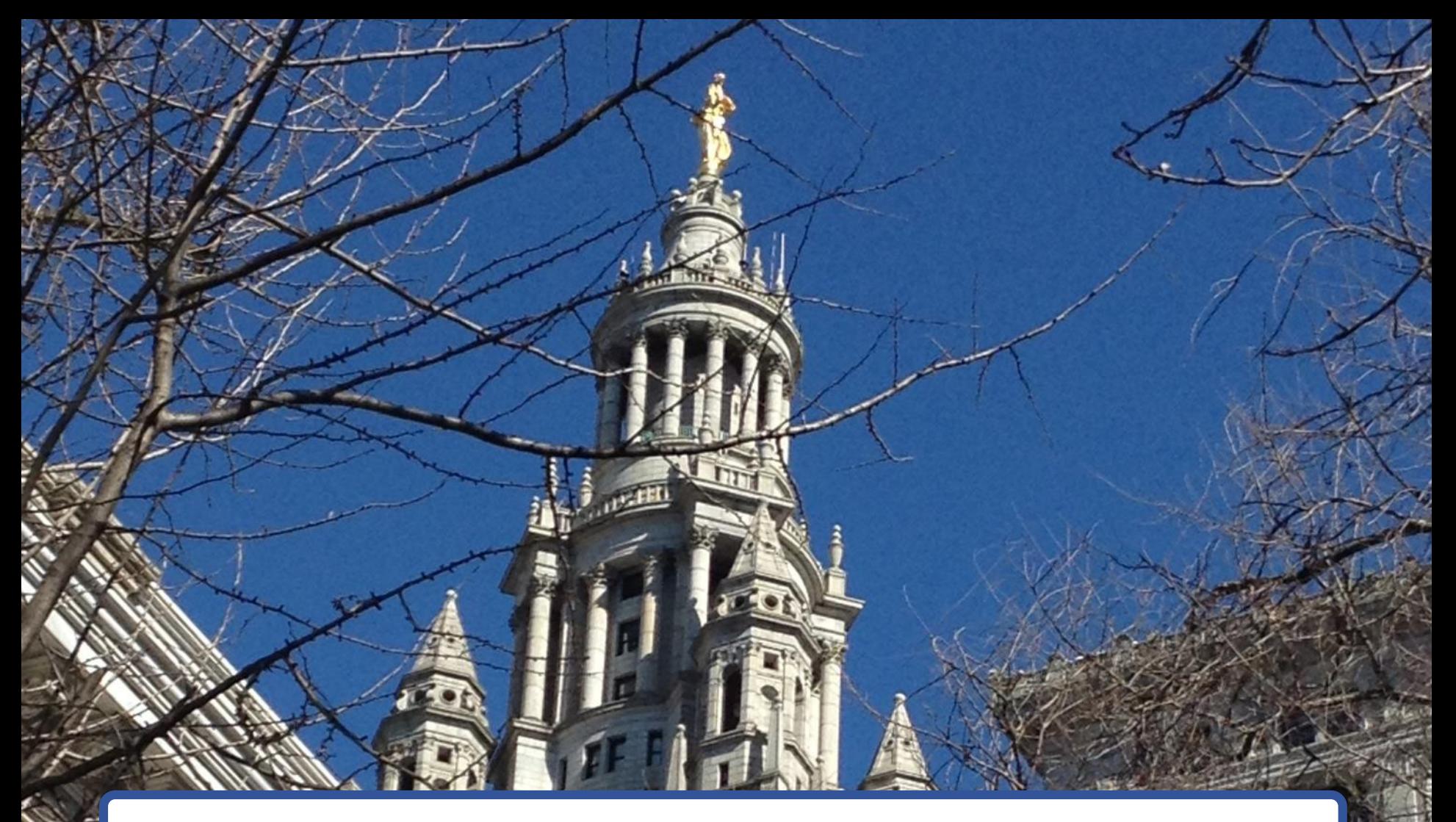

### KNOWLEDGE CHECK AND COURSE SUMMARY

#### Knowledge Check 1 – Multiple Choice

Additional principal questionnaires are required

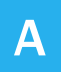

For any principal owners and three officers who exercise the most substantial degree of control over the entity must each submit a principal questionnaire.

B If the vendor is in a partnership, then all partners performing on the contract and any partner who owns 10% or more of the partnership must submit a principal questionnaire.

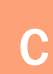

If the vendor's principal owner is an estate or trust, the executor or trustee must submit a principal questionnaire.

D All of the above.

> That is correct. All of the above scenarios require an additional principal questionnaire.

### Knowledge Check 2 – Multiple Choice

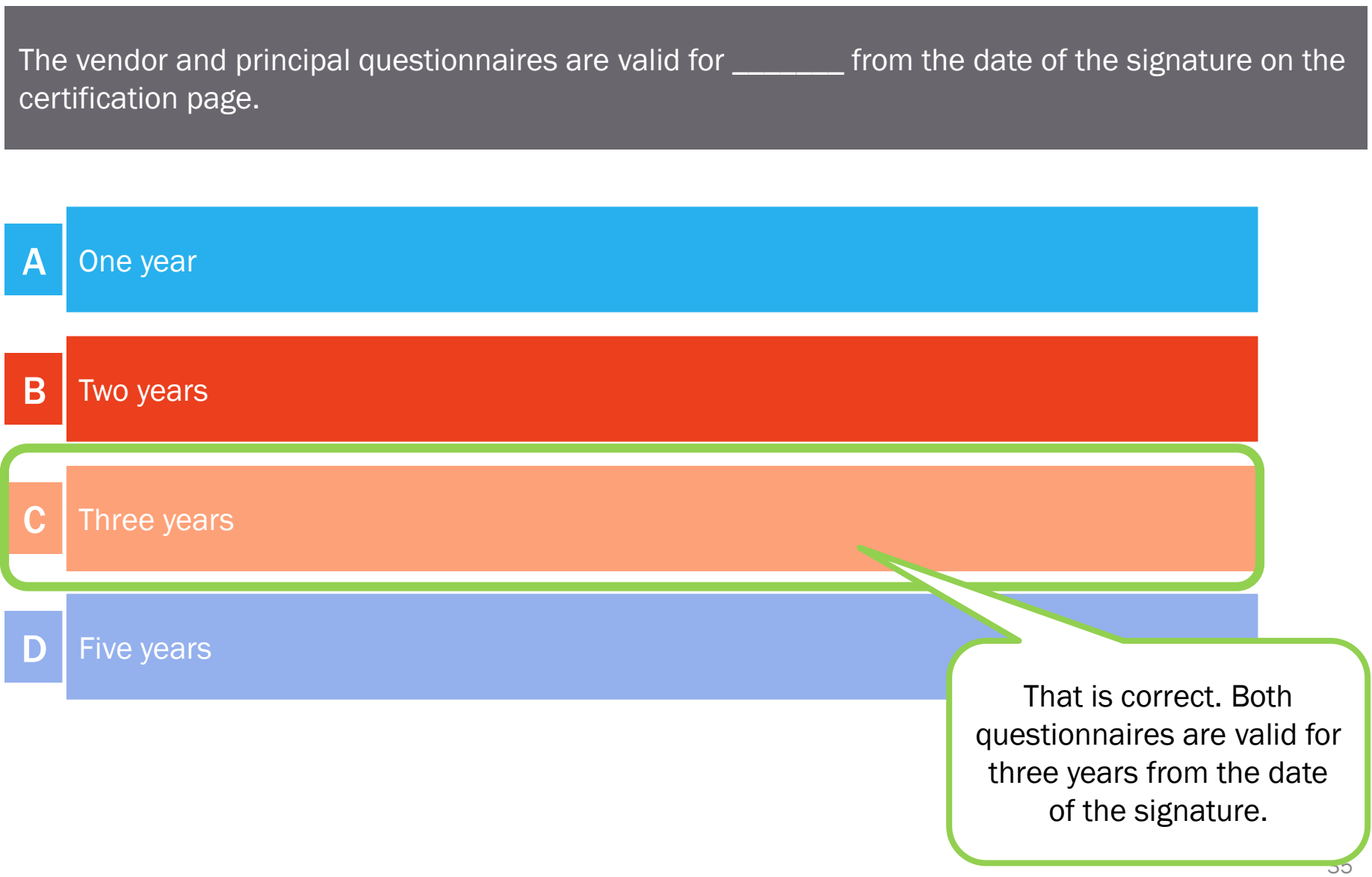

#### Knowledge Check 3 – True or False

PASSPort sends vendors automatic notifications when actions are required on their behalf.

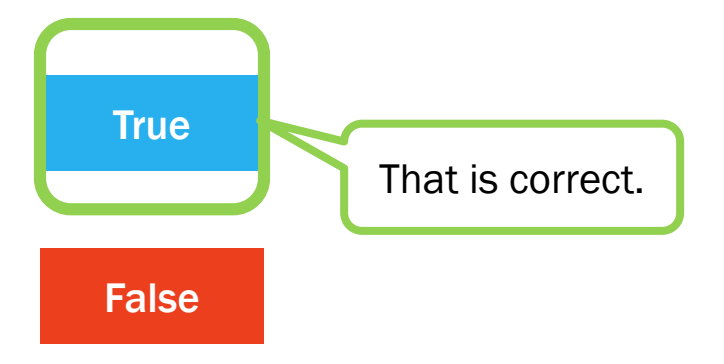

# Key Takeaways

Now that you are familiar with the Enrollment process, take a moment to note the following key takeaways:

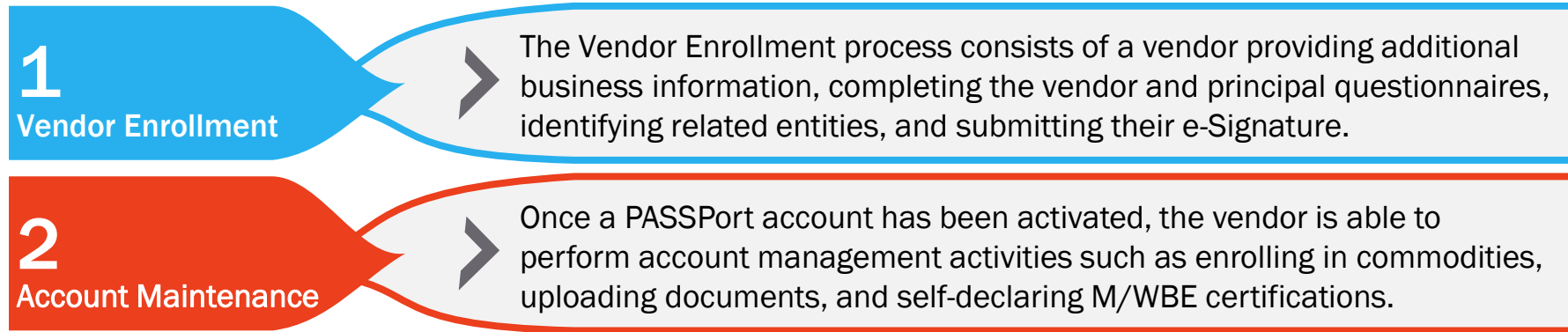

# Course Summary

You have reached the end of this course. You should now be able to:

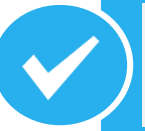

Understand an overview of the PASSPort application and the major changes associated with its implementation.

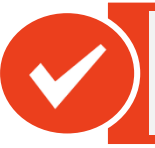

Complete a vendor enrollment package.

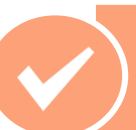

Make changes to your PASSPort account.

# What questions do you have?

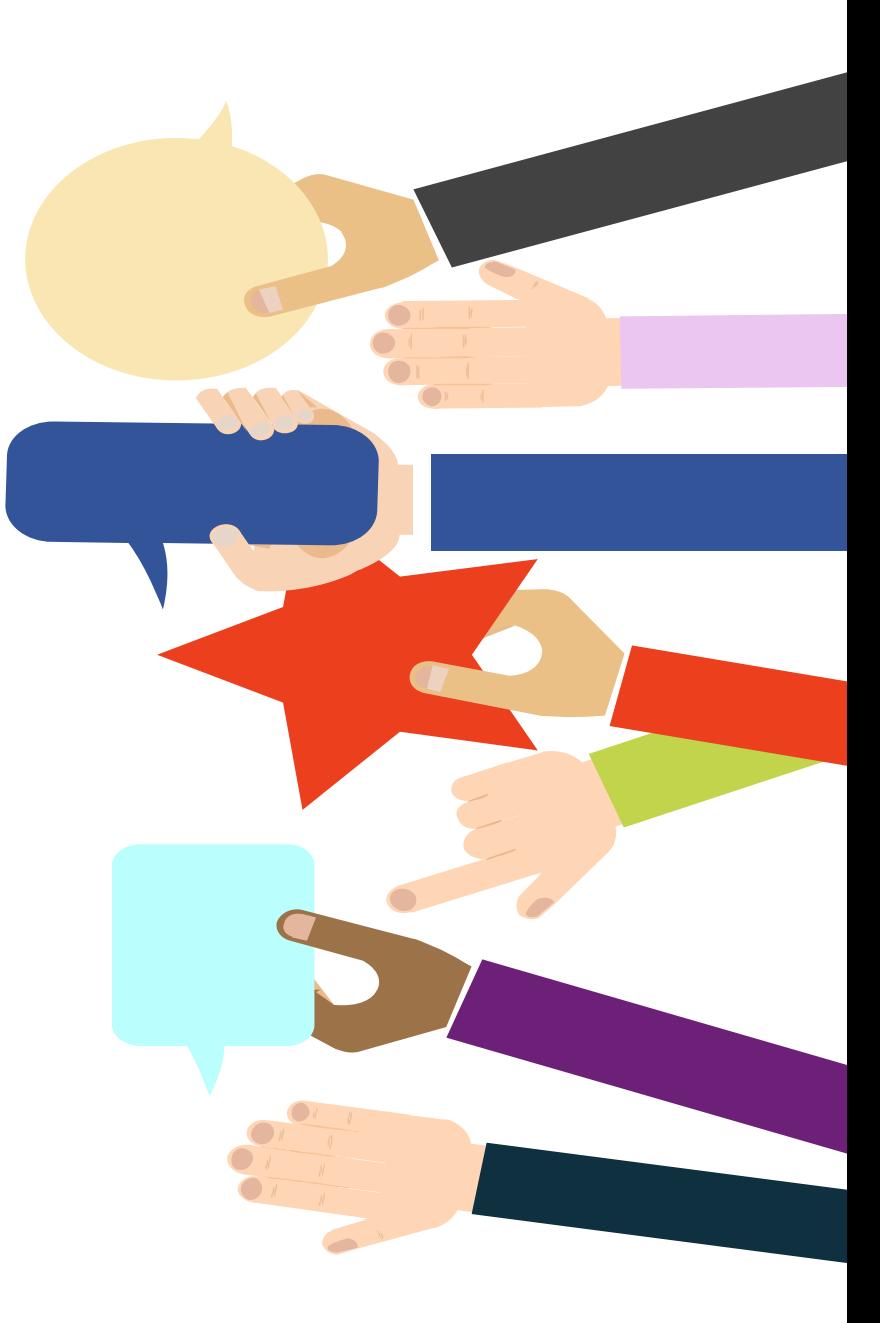

# THANK YOU

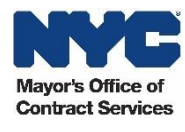